# **How to set alarm to upload pictures and video to the FTP server 1. Setting motion detection**<br> **1. Setting motion detection**<br> **1. Setting motion detection**

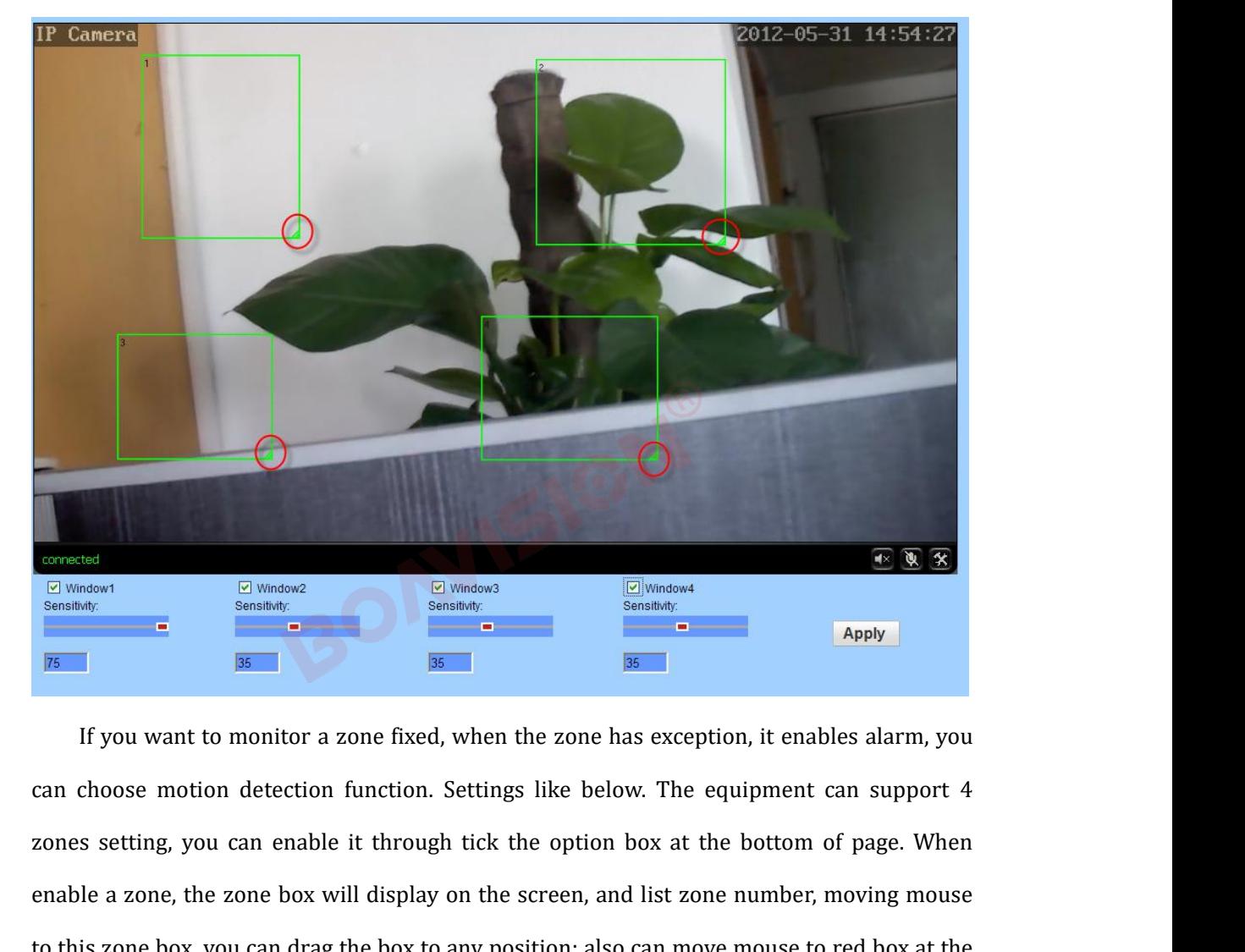

EV Western Constant detection function. Settings like below. The equipment can support 4<br>
Examples a considered motion detection function. Settings like below. The equipment can support 4<br>
2008 setting, you can enable it t Examples a cone of the setting, when the zone has exception, it enables alarm, you can choose motion detection function. Settings like below. The equipment can support 4 zones setting, you can enable it through tick the op End, we are the zone, the zone, the zone, the zone, the same the same of the same and choose motion detection function. Settings like below. The equipment can support 4 zones setting, you can enable it through tick the op If you want to monitor a zone fixed, when the zone has exception, it enables alarm, you can choose motion detection function. Settings like below. The equipment can support 4 zones setting, you can enable it through tick t can choose motion detection function. Settings like below. The equipment can support 4<br>
zones setting, you can enable it through tick the option box at the bottom of page. When<br>
enable a zone, the zone box will display on France Setting, you can enable it then<br>the a zone, the zone box will dist to this zone box, you can drag the b<br>bottom right corner, drag it to change<br>take effect.<br>**2.** Setting alarm Linkage<br>When alarm triggered, the equip **2.13** can choose motion detection function. Settings like belo<br>
2012 zones setting, you can enable it through tick the option<br>
enable a zone, the zone box will display on the screen, an<br>
to this zone box, you can drag th When alarm triggered, the equipment will alarm with many ways, as shown in below picture:<br>  $\lambda$  Setting alarm Linkage<br>
When alarm triggered, the equipment will alarm with many ways, as shown in below picture:<br>  $\lambda$  send a send alarm and pictures to email<br>  $\triangleright$  Setting alarm Linkage<br>
When alarm triggered, the equipment will alarm with many wards alarm and pictures to email<br>  $\triangleright$  send captured pictures to assigned FTP server

2. **Setting alarm Linkage**<br>When alarm triggered, the equipment will alarm with many ways, as shown<br> $\ge$  send alarm and pictures to email<br> $\ge$  send captured pictures to assigned FTP server

- 
- 
- 
- 
- → send video recording to assigned FTP server<br>
→ capture a picture, then save to TF Card<br>
→ Recording a video for 15 seconds, then save to TF card (including 1<br>
before video)<br>
→ linkage Preset: after the alarm call preset → send video recording to assigned FTP server<br>
→ capture a picture, then save to TF Card<br>
→ Recording a video for 15 seconds, then save to TF card (includi<br>
before video)<br>
→ linkage Preset: after the alarm, call preset<br>
→  $\begin{aligned} \n\triangleright \quad & \text{send video recording to assigned FTP server} \\ \n\triangleright \quad & \text{capture a picture, then save to TF Card} \\ \n\blacktriangleright \quad & \text{Recording a video for 15 seconds, then save to TF card (including 1-3 seconds warning before video) \\ \n\blacktriangleright \quad & \text{linkage President: after the alarm, call preset} \\ \n\blacktriangleright \quad & \text{alarm capture quantity, setting as required (1-3 pieces)} \n\end{aligned}$ send video recording to assigned FTP<br>capture a picture, then save to TF Card<br>Recording a video for 15 seconds, the<br>before video)<br>linkage Preset: after the alarm, call pre<br>alarm capture quanity, setting as requ inkage of the apicture, then save to TF Card<br>
⇒ Recording a video for 15 seconds, then save to TF card (includinary<br>
performance video)<br>
→ linkage Preset: after the alarm, call preset<br>
→ alarm capture quanity, setting as
- 
- 

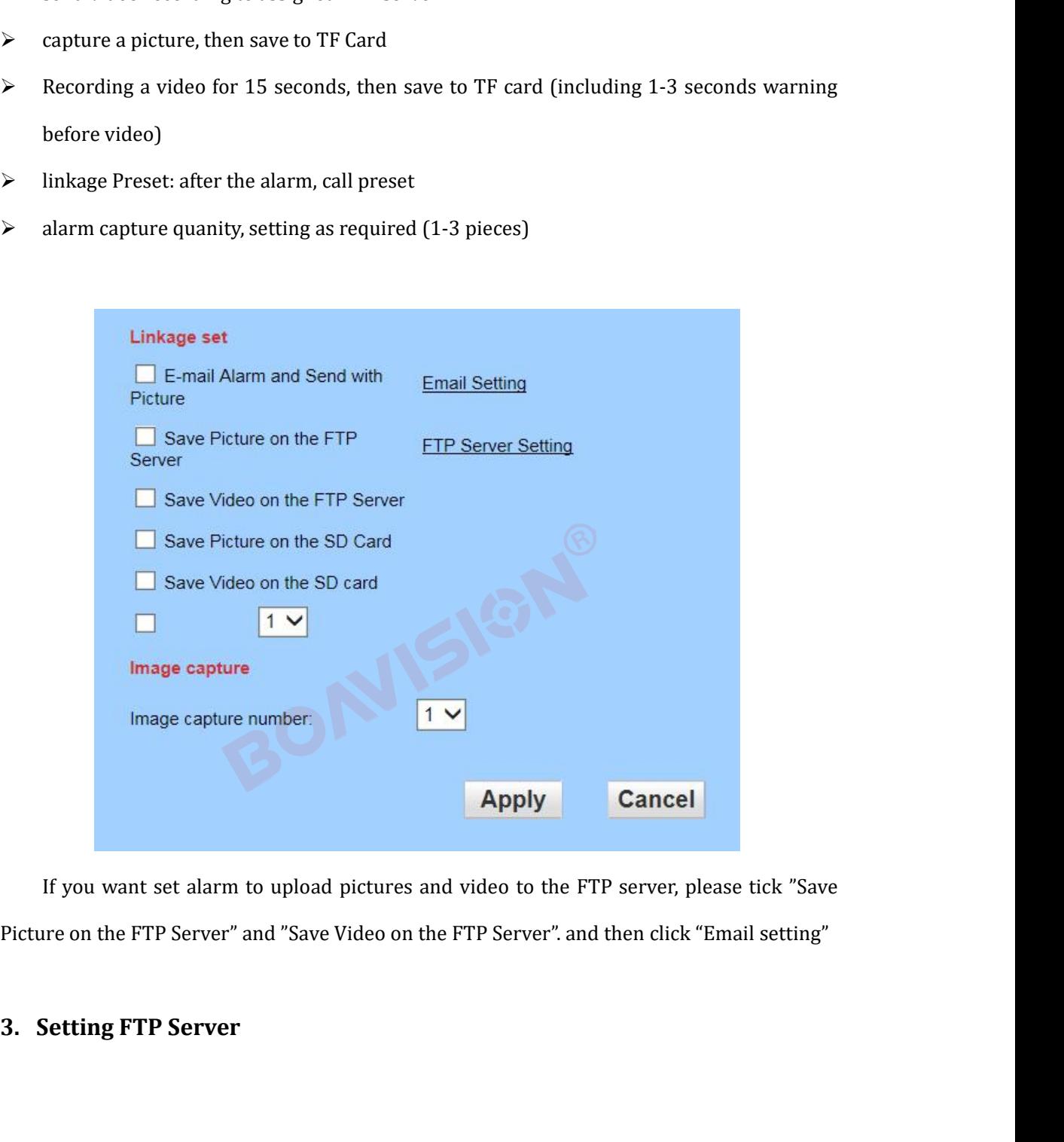

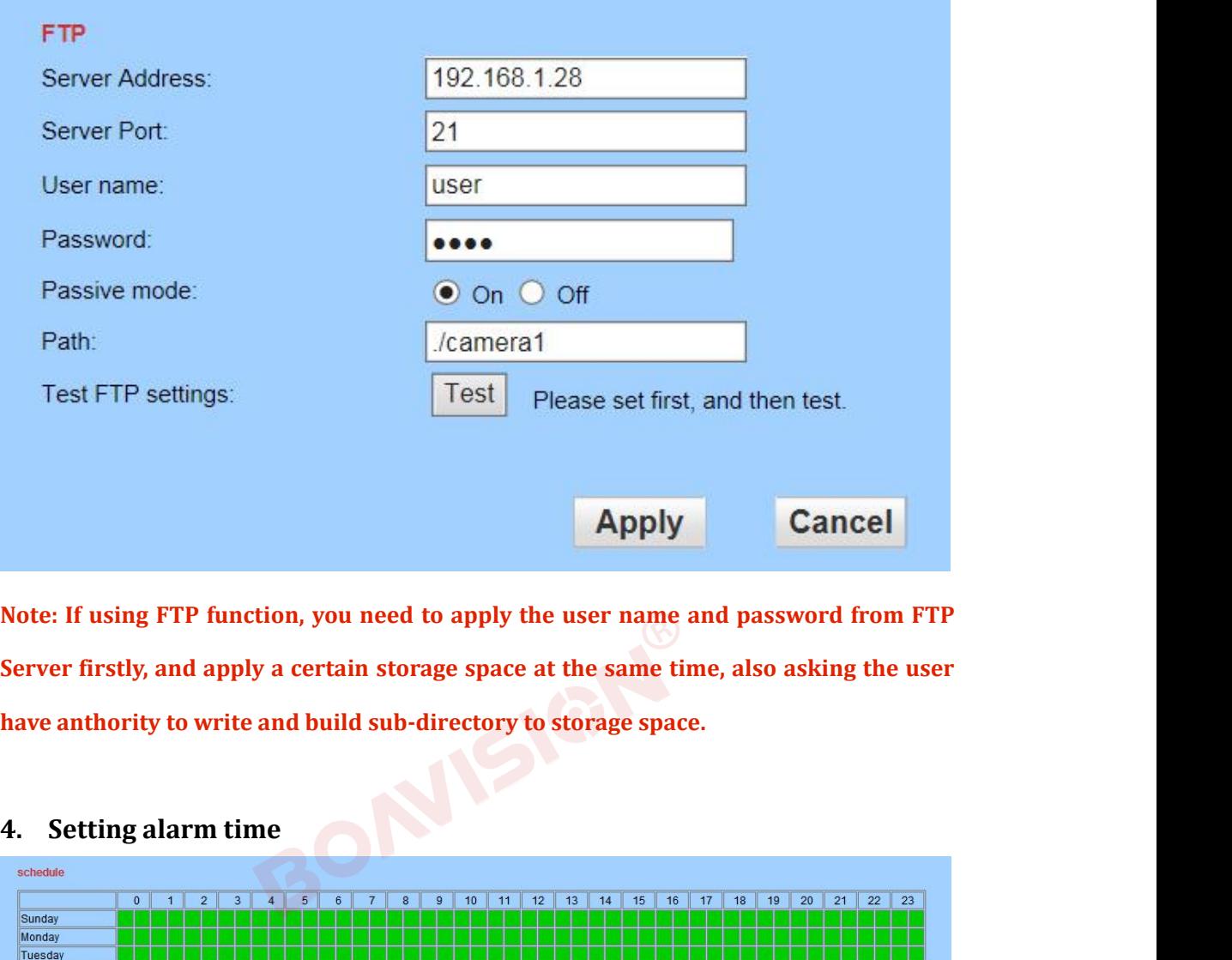

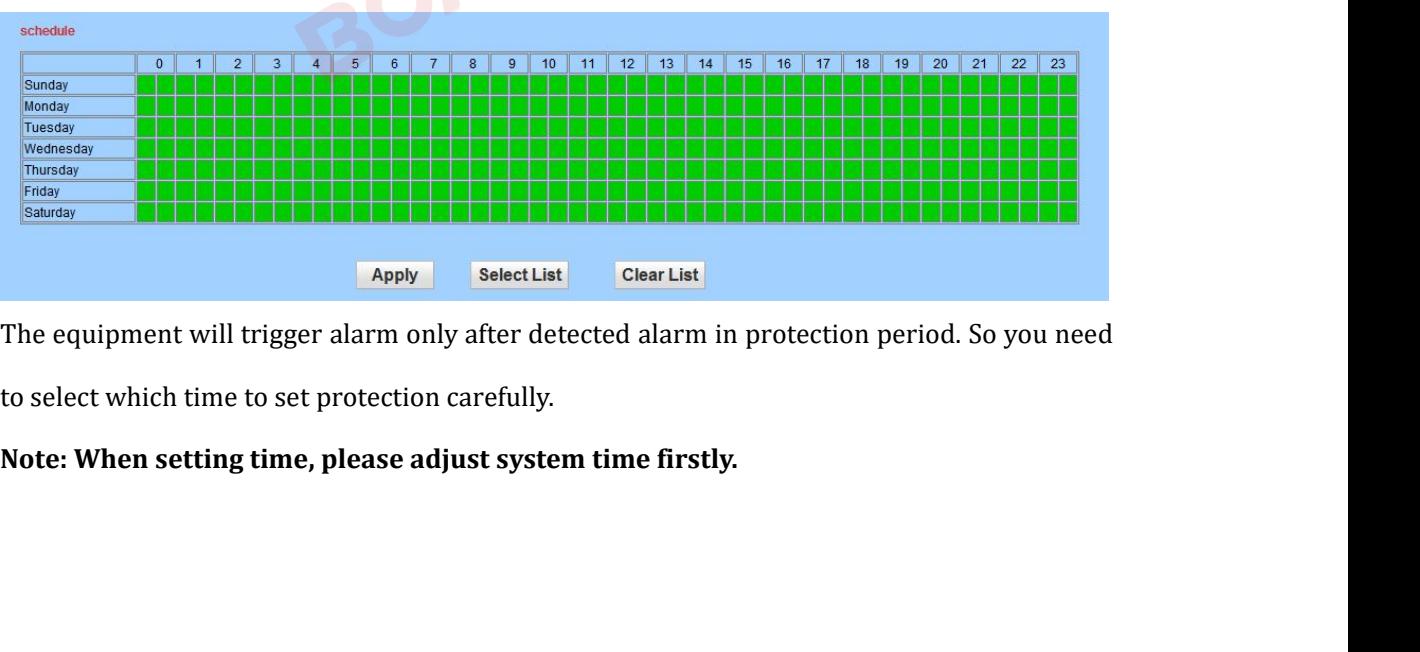